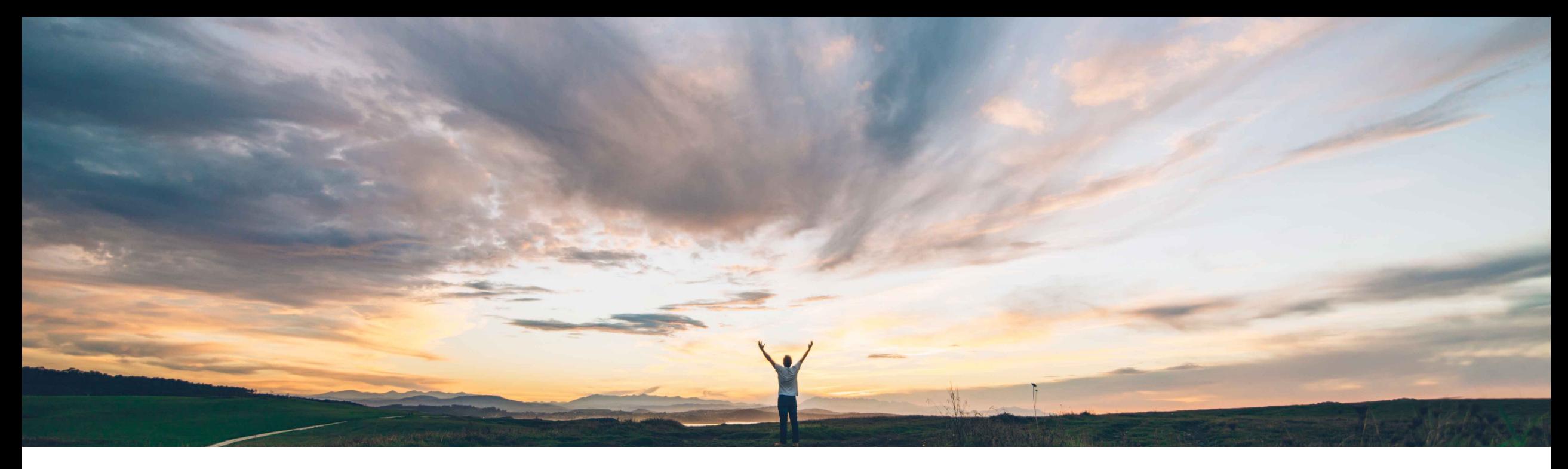

## SAP Ariba

# **Feature at a Glance Customizations for Quality Notifications**

Paola Temoche, SAP Ariba Target GA: November 2021

PUBLIC

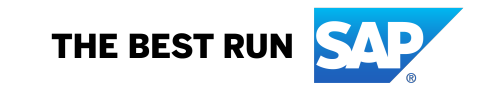

## **Customer challenge**

Customizing quality notifications helps buyers obtain improved requirements compliance and reduce unnecessary communications with their suppliers.

Currently buyers must request SAP Ariba support to perform any such modifications.

## **Meet that challenge with SAP Ariba**

This feature allows buyers to apply customizations to quality notification documents. Buyers may create or update customization projects, each containing one or more customizations. After testing the customizations in the project buyers may publish the project to selected suppliers.

#### **Experience key benefits**

**Ease of implementation Geographic relevance**

Increase self-service capability for Buyers to define and edit customizations related to Quality Notifications.

Significant and powerful new customization framework for editing layout of sections, existing fields, and adding net new fields.

Manage customizations for all suppliers or specific supplier groups.

#### **Solution area**

## **Implementation information**

SAP Ariba Supply Chain Collaboration This feature is **automatically on** for all customers with the applicable solutions and is ready for immediate use.

## **Prerequisites and Restrictions**

Buyer must be enabled for the quality collaboration component.

Customizations are available only for quality notifications, not for quality inspections or quality reviews.

If you want to assign your customization project to a supplier group, the supplier group must already exist in your test account.

Low touch / simple

Global

#### **Workflow for Creating and Publishing Customizations**

The tasks involved in the customization process are divided into two parts - editing tasks and publishing tasks. The editing tasks are done by the Editor, and the publishing tasks are done by the Publisher. The Editor role exists and is assigned to the admin only in the test account. The Publisher role exists and is assign to the admin only in the Production account.

- 1. The Editor creates or updates customization projects in the Buyer Test Account
- 2. The Editor pushes the customization to the Supplier Test Account
- 3. The Editor logs in to the Supplier Test Account and validates the customization(s)
- 4. The Editor requests to publish from the Buyer Test Account
- 5. The Publisher (may be the same person as the Editor) assigns suppliers to the customization project and publishes it from the Buyer Production Account

#### **Options for Assigning Suppliers**

- **All** customization project added to all suppliers
- **None** customization project is removed from all suppliers
- **Selected supplier group(s)** customization project added to the suppliers in the supplier group(s) and removed from all other suppliers

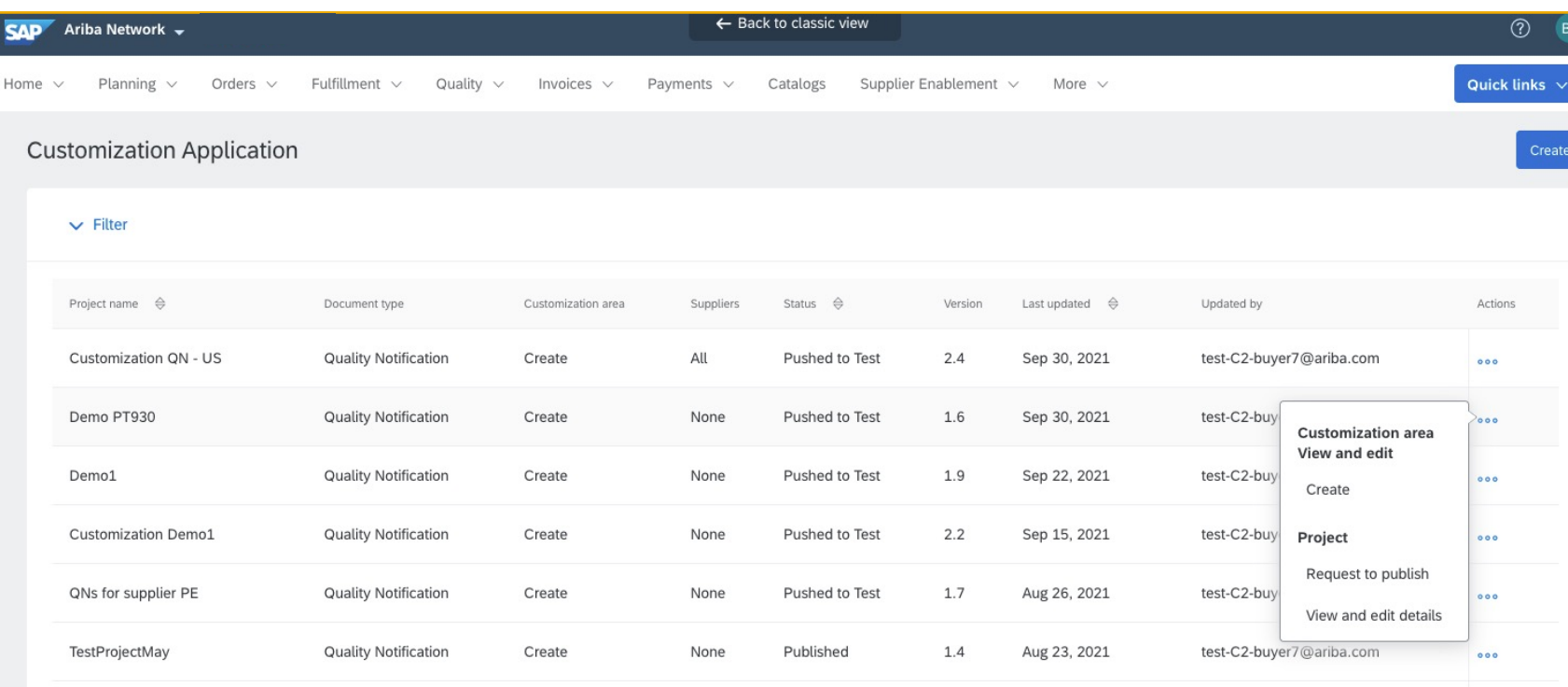

Within the new customization application located at **Administration > Customization - Self-Service,** buyers (editor or publisher) can access customization projects in order to:

- View
- Edit
- Request to Publish
- Push to Test
- Publish

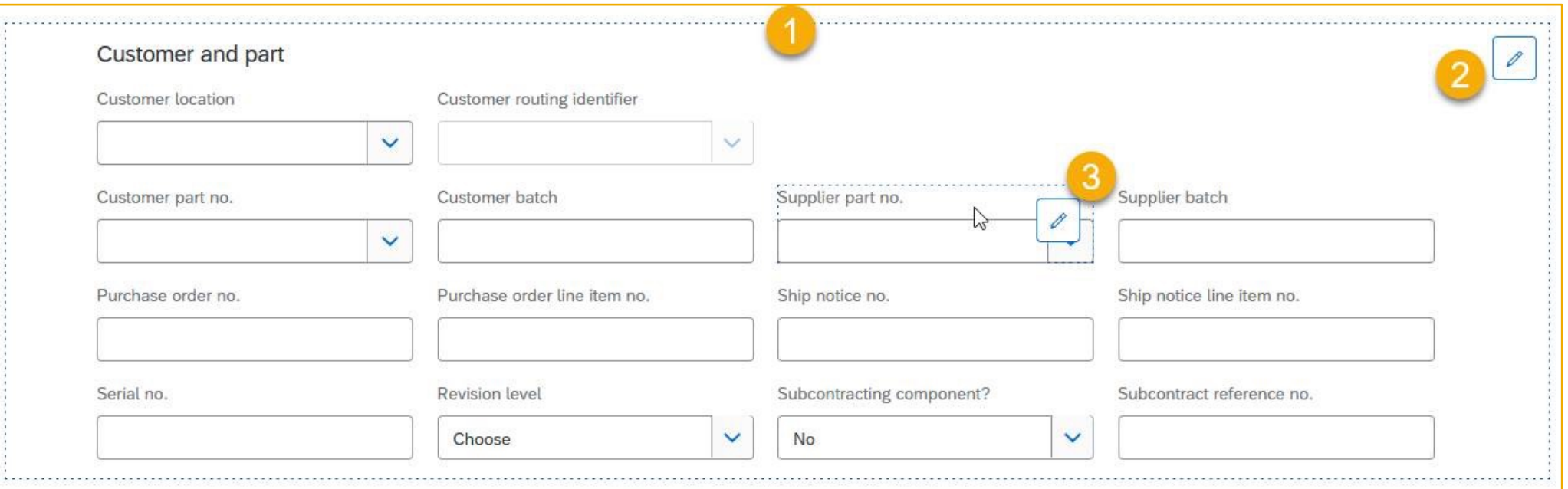

- 1. Buyers create their customizations using the Quality Notification layout itself as a guide
- 2. Section edit for adding and removing fields can be used
- 3. Field-level edit by hovering over individual fields to modify their specific properties

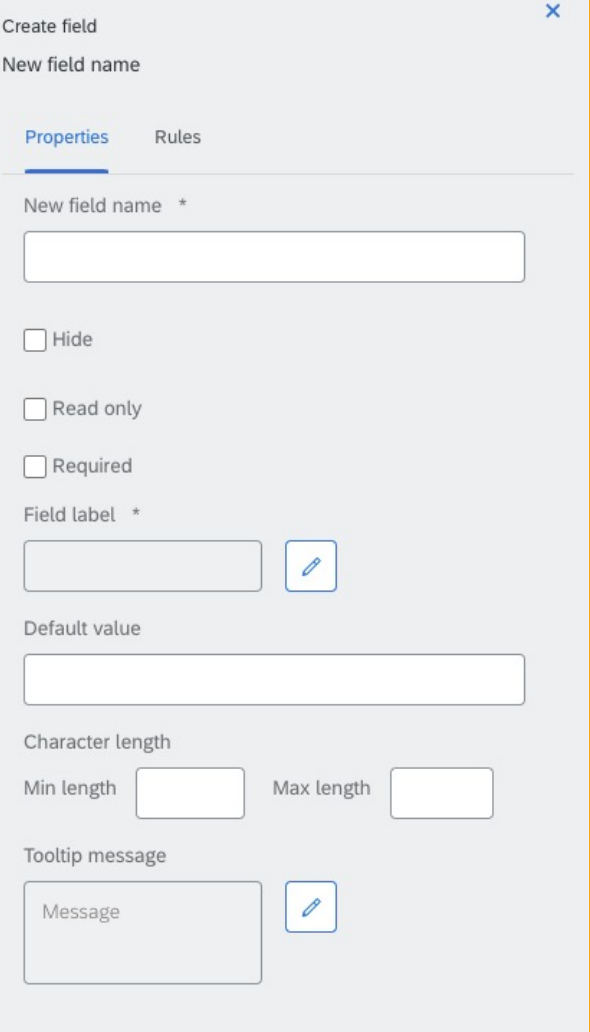

## Adding or Editing fields include:

- Name (also used as the extrinsic name displayed in the cXML)
- Field Label
- Hide / Read only / Required
- Default value
- Character length
- Tooltip message

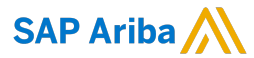

#### Follow us

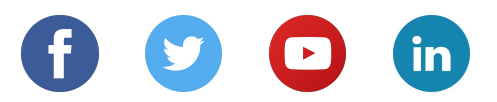

#### **www.sap.com/contactsap**

© 2021 SAP SE or an SAP affiliate company. All rights reserved.

No part of this publication may be reproduced or transmitted in any form or for any purpose without the express permission of SAP SE or an SAP affiliate company.

The information contained herein may be changed without prior notice. Some software products marketed by SAP SE and its distributors contain proprietary software components of other software vendors. National product specifications may vary.

These materials are provided by SAP SE or an SAP affiliate company for informational purposes only, without representation or warranty of any kind, and SAP or its affiliated companies shall not be liable for errors or omissions with respect to the materials. The only warranties for SAP or SAP affiliate company products and services are those that are set forth in the express warranty statements accompanying such products and services, if any. Nothing herein should be construed as constituting an additional warranty.

In particular, SAP SE or its affiliated companies have no obligation to pursue any course of business outlined in this document or any related presentation, or to develop or release any functionality mentioned therein. This document, or any related presentation, and SAP SE's or its affiliated companies' strategy and possible future developments, products, and/or platforms, directions, and functionality are all subject to change and may be changed by SAP SE or its affiliated companies at any time for any reason without notice. The information in this document is not a commitment, promise, or legal obligation to deliver any material, code, or functionality. All forward-looking statements are subject to various risks and uncertainties that could cause actual results to differ materially from expectations. Readers are cautioned not to place undue reliance on these forward-looking statements, and they should not be relied upon in making purchasing decisions.

SAP and other SAP products and services mentioned herein as well as their respective logos are trademarks or registered trademarks of SAP SE (or an SAP affiliate company) in Germany and other countries. All other product and service names mentioned are the trademarks of their respective companies.

See www.sap.com/copyright for additional trademark information and notices.